## **Alertus App- Set-up and Incident Reporting**

Get the Alertus App on Google Play Store: <http://bit.ly/AlertusGP> or iOS App Store: <http://bit.ly/AlertusAPP>

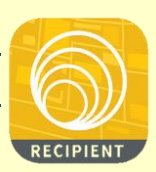

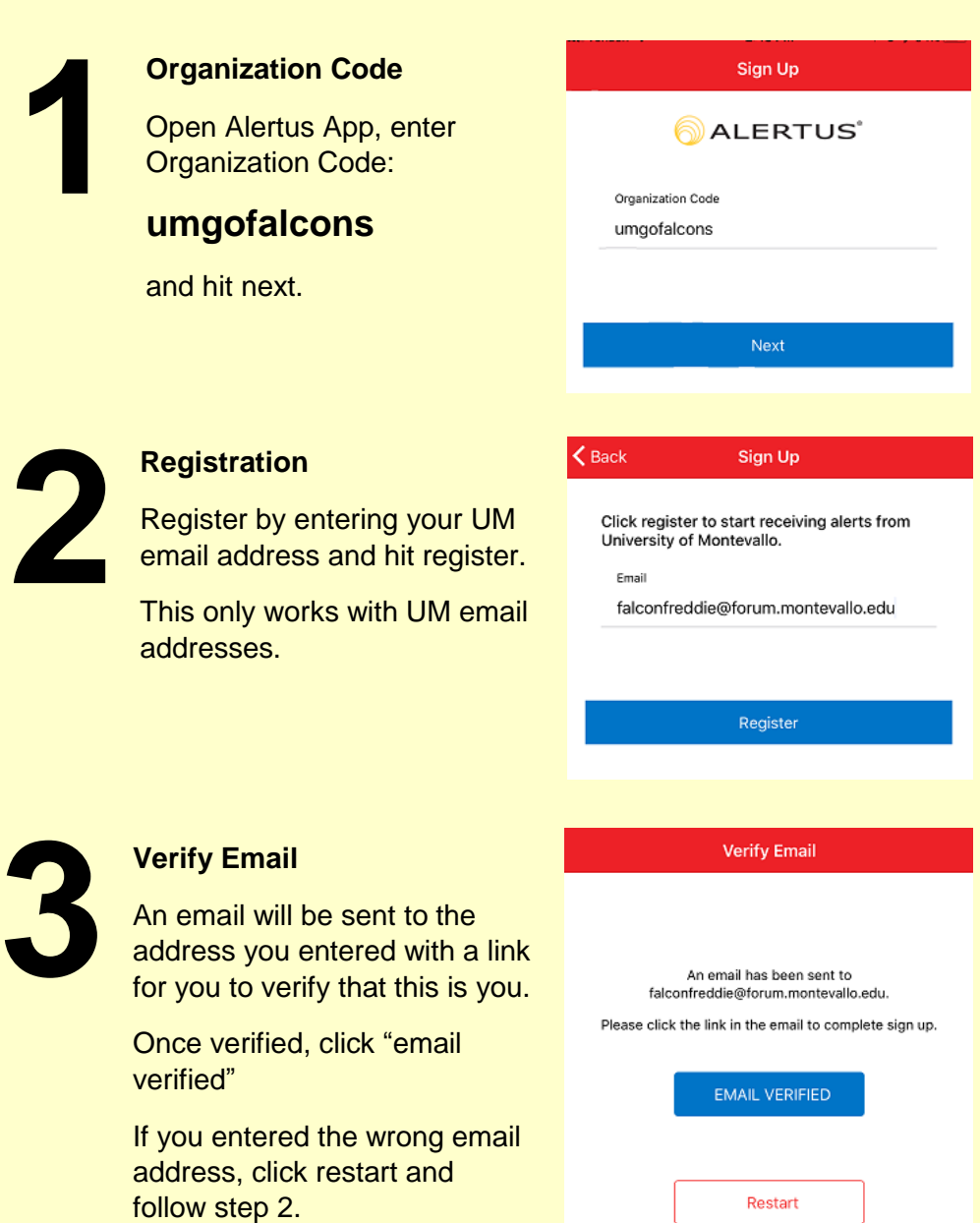

**4**

**5**

## **Set up your Profile**

Click Profile and enter your name, cell phone number, birthday and emergency notes.

Take a selfie! Keep it G-rated and no group photos.

Your information will not be shared or sold and will only be used for emergency services.

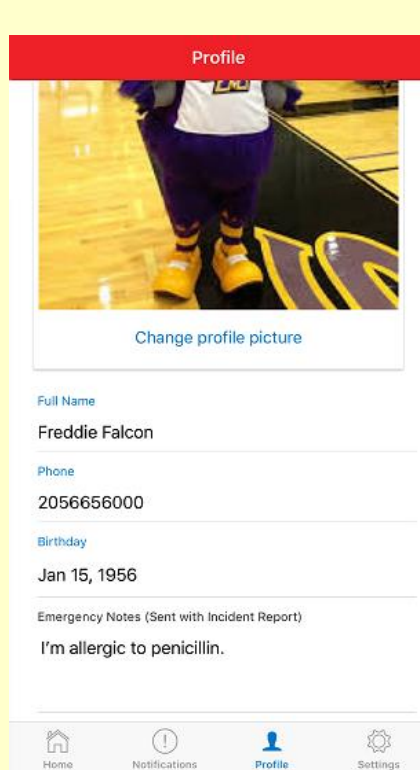

## **Only use for Emergencies!**

Incident reports turns your app into a personal panic button. Use only for emergencies.

Choose an appropriate Incident Type, type a descriptive message with your location. Take pictures, if it is safe to do so and hit SEND.

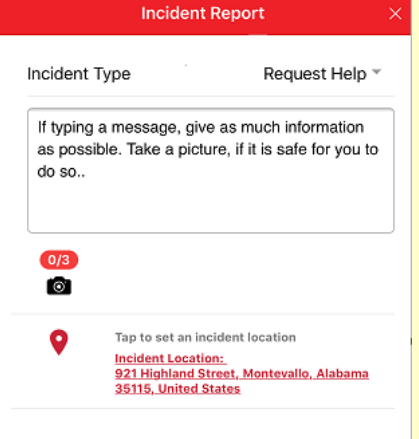